## $\overline{\mathbf{w}}$  某局点 MVM组件MPLS管理中添加设备失败

[MVM](https://zhiliao.h3c.com/questions/catesDis/704) **[王树旺](https://zhiliao.h3c.com/User/other/57)** 2018-05-20 发表

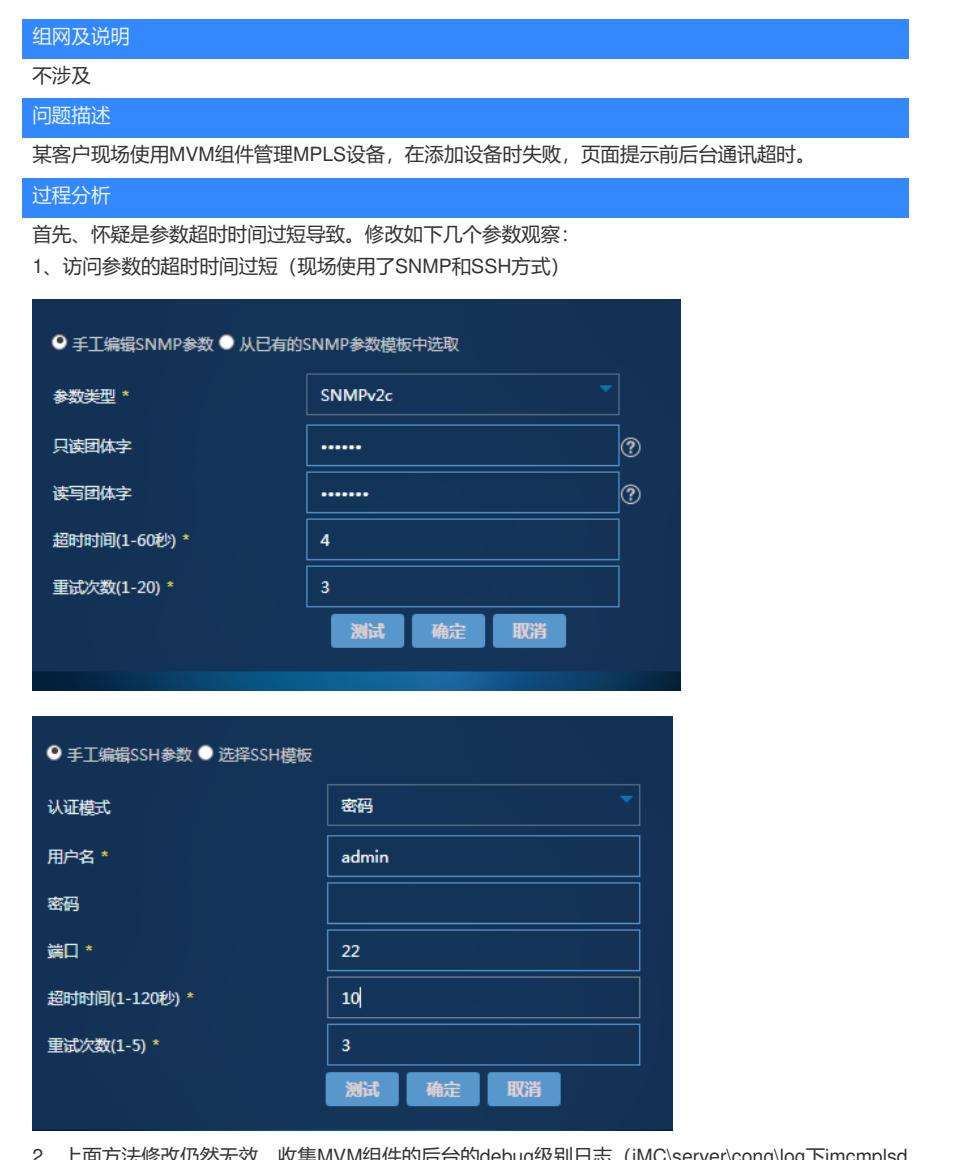

2、上面方法修改仍然无效,收集MVM组件的后台的debug级别日志(IMC\server\cong\log下imcmplsd m日期);

通过日志分析为登录超时导致

## 解决方法

MVM组件管理MPLSVPN设备的时候是通过命令行抓取相关配置,然后同步到MVM后台数据库中的。 现场登录设备的超时时间手工修改为6分钟(缺省10分钟), 现场返回内容6分钟尚未处理完成导致。 通过命令修改会默认值解决:

<systname>system-view

[sysname]line vty 0

[sysname]idle-timeout 10